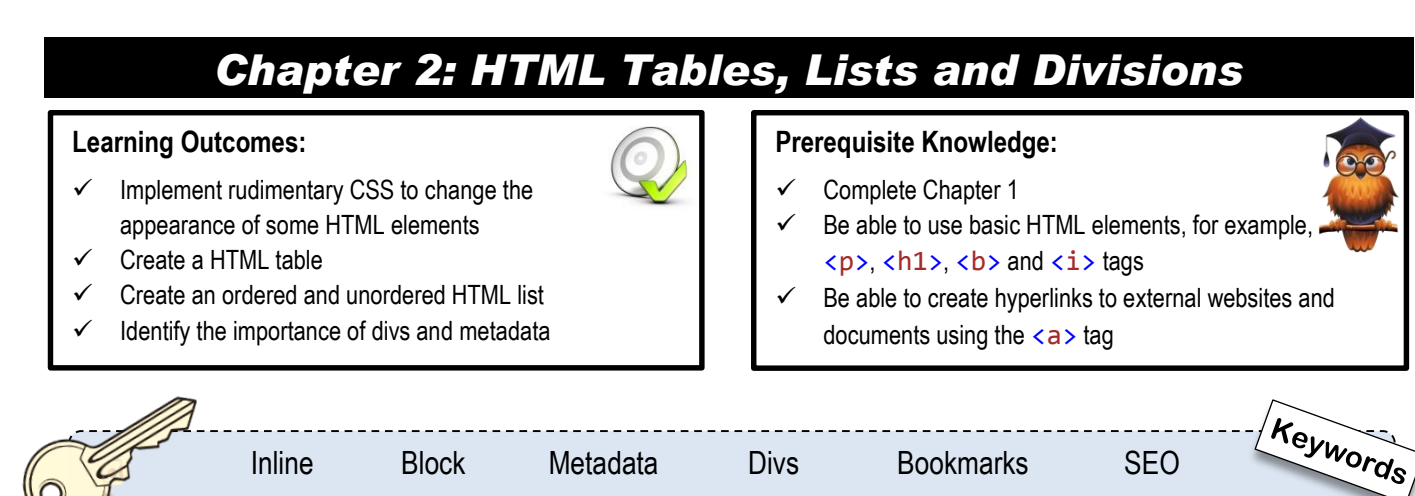

## *2.1 Theory: Introduction to CSS*

Chapter 1 provided a simple introduction to the basic structural elements in HTML. Chapter 2 will continue this theme by examining additional structural elements that are available in the HTML specification, as well as identifying their usefulness in displaying different types of information. In particular, HTML tables, lists and divisions. However, before these elements are examined further, some understanding of CSS is essential. As explained in the introduction, CSS is a modern technology used to format the appearance of web pages, as opposed to using deprecated HTML tags (that were once used). The next section provides a simple introduction to CSS, although CSS will be examined in detail in proceeding chapters.

#### *Simple CSS*

CSS can be applied to any HTML element by using the  $style$  attribute inside an opening tag; for example, an opening paragraph tag  $\langle p \rangle$  style="...">  $\langle p \rangle$ . CSS syntax (that is placed between the quotations) must have both a property and a value; the property is proceeded by a colon (:) and the value is proceeded by a semi-colon (;); for example, property**:**value**;**. Here is an example of some real CSS syntax that is used to change the colour of font; color**:**red**;**. Below are further examples of how CSS can be implemented into a HTML document:

## **HTML Tips!**

Not all fonts are available on a user's computer. Therefore, if the font specified does not exist, the browser will use a default font instead. Some common web fonts include: Times New Roman, Georgia, Arial, Verdana, Courier New and Lucida Console.

## **HTML Tips!**

Colours can be specified using key words; for example, red, green, blue, yellow, cyan, purple and so on. Alternatively, a more specific colour can be specified using a hexadecimal colour; for example, #FF0000 (which is a shade of red).

```
<p style="color:blue;">This paragraph is blue.</p>
<h1 style="color:#FF0000;">This heading is red.</h1>\rightarrowThis heading is red.
<em style="font-family:arial;">This font is Arial.</em>>>This font is Arial.
<strong style="font-size:20px;">Font size 20px.</strong>>>Font size 20px.
<p style="color:blue;font-family:arial;">Arial and blue.</p>
```
# *2.2 Practical: HTML Tables*

#### *Building a HTML Table*

HTML tables can be used to display tabular data in a web page. In the early days of web design, they were also used to structure a web page; however, this method has since been replaced by the use of CSS and divisions (divisions will be looked at later in this chapter). However, in the new specification, HTML tables are now only used to display data.

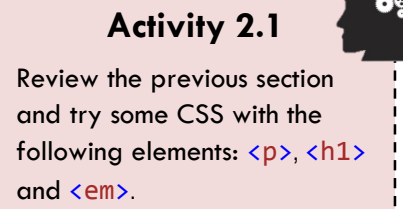

Tables are defined by using the opening and closing <table></table> tags. A table is divided into rows, and in HTML, this is achieved by using the opening and closing  $\langle$ tr> $\langle$ tr> tags (short for 'table row'). Rows are divided further into individual cells by using the opening and closing  $|$  tags (short for 'table data'); these tags are used to store the actual table data, including text, lists, images or even other tables. Heading rows can also be applied to a table by using the opening and closing  **tags (short for 'Table Header').** 

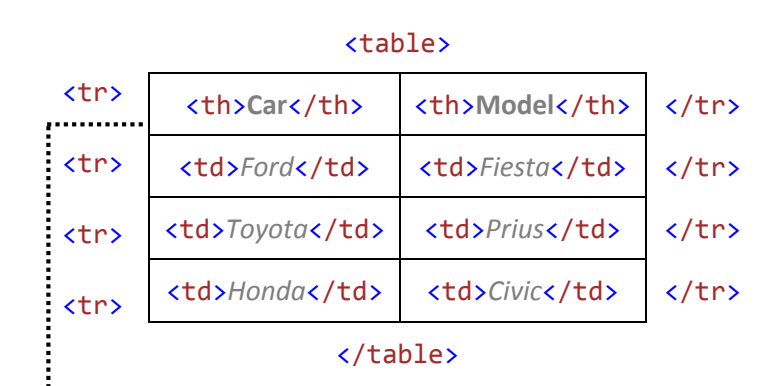

To the left is an illustration of how a table is structured in a HTML document. Be aware that each row is defined with the  $\langle$ tr> $\langle$ tr> tags and each cell is defined with the  $$ example of a table structured in a HTML document and a screen-print of how the same document would be rendered in a web page;

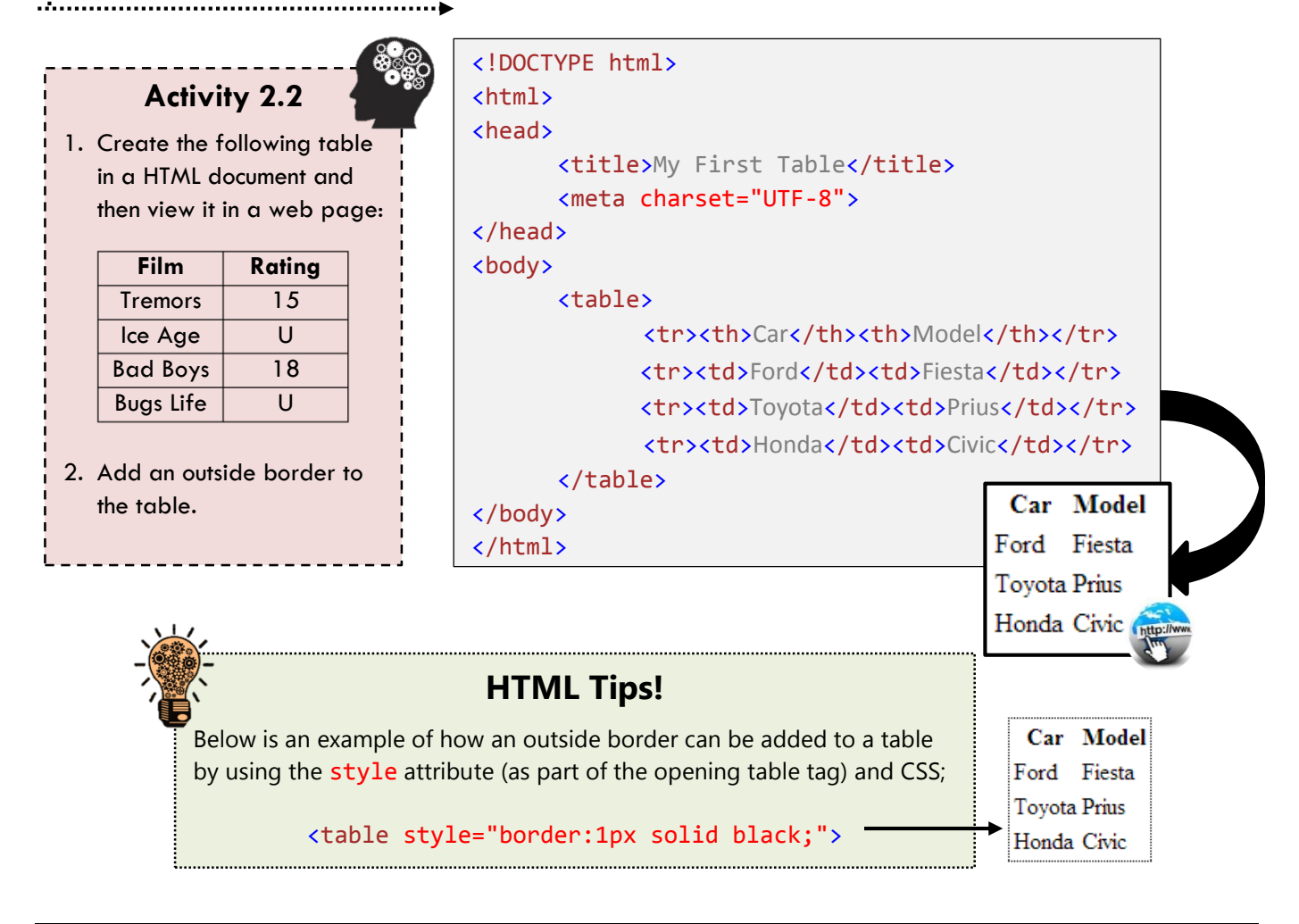

#### *HTML5 Tables and CSS*

In the new standard of HTML there are additional tags that can be used to define the characteristics of a table further; they are <tbody></tbody> (groups the table body row(s)), <thead></thead> (groups the table head row(s)), and <tfoot></tfoot> (groups the table foot row(s)). These additional tags can be used to improve the manipulation of table data; one example may be enabling independent scrolling of the body content. Below is an example of a table structure that implements these additional tags. Also, note that the <thead> and <tfoot> elements are defined above the <tbody> element:

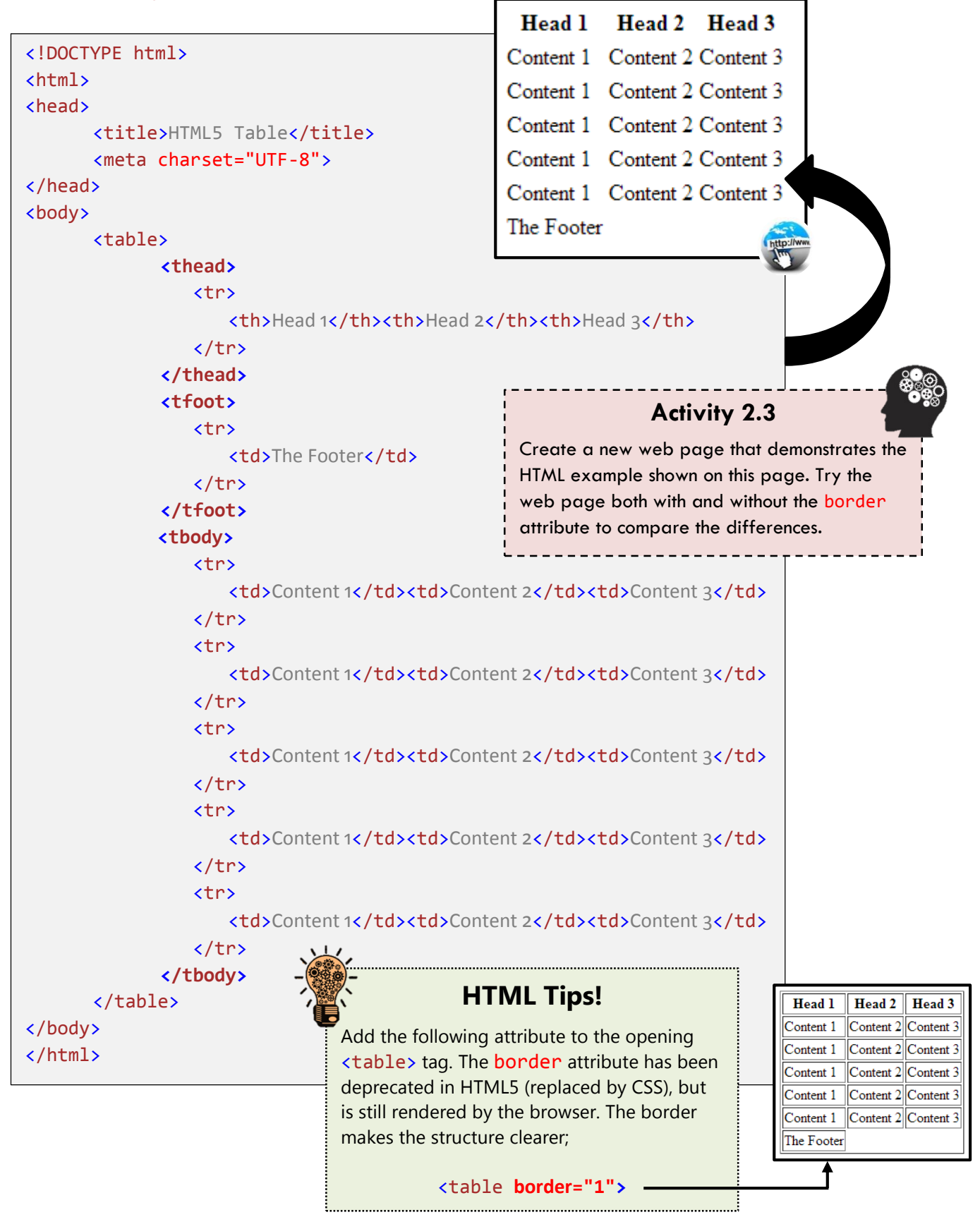

In the previous example, the structure and content of a table was defined using HTML tags, but the presentation of the table was non-existent. CSS can be used to manipulate the presentation of HTML tables. At the start of the chapter CSS was implemented by using the style attribute; however, CSS can also be applied by adding the syntax between opening and closing  $\langle$ style $\rangle$  $\langle$ style $\rangle$  tags, in the head section of a HTML document. Below is an example of CSS (added to the head of a document) that is used to improve the presentation of a HTML table. Do not be concerned if all of the CSS properties are not clear at this point, CSS is examined in great detail in subsequent chapters.

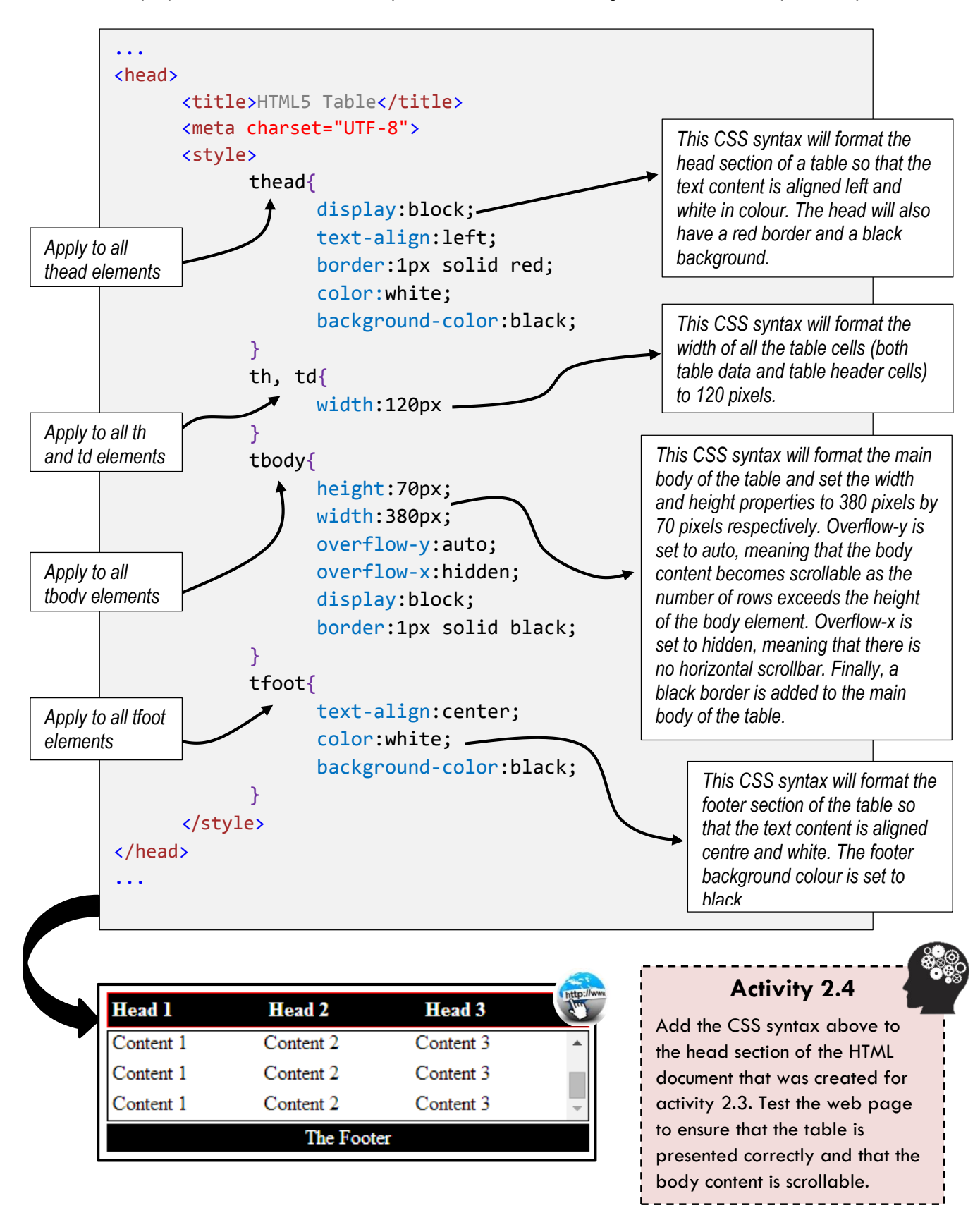

### **Activity 2.5**

Create a web page containing a table that presents meaningful content; for example, a football league table or a price list for a shop. Experiment with the CSS properties and values to change the format of the table; for example, the size and colour of the table.

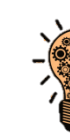

## **HTML Tips!**

The display: block; property is used to display both the head and body content as a 'single block' (which acts similar to a  $\langle p \rangle$  tag), as opposed to multiple cells. Without this property, the body content would not be scrollable.

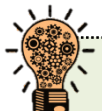

## **HTML Tips!**

In HTML, how would one change only 'this part of the sentence to the colour red', but not the rest of the sentence? To achieve this, the opening and closing <span></span> tags are required. The span tag has no special meaning, but is useful when applying a style (using CSS) to a section of text (a small container), as opposed to applying the style to all of it. The tag is referred to as an 'inline' element as the tag follows the normal flow of the document. The following syntax could be used to achieve the opening sentence (of this box) in a web page:

#### <p>

In HTML, how would one change only '<span style="color:red;">this part of the sentence to the colour red, </span>' but not the rest of the sentence?  $\langle$ /p>

In HTML, how would one change only 'this part of the sentence to the colour red', but not the rest of the sentence?

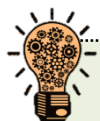

## **HTML Tips!**

In HTML and CSS there are 17 standard colours; they are aqua, black, blue, fuchsia, gray, green, lime, maroon, navy, olive, orange, purple, red, silver, teal, white, and yellow. Any of these names can be used when specifying a colour. Colours can also be specified using a hexadecimal code; for example, the hexadecimal code for white is #FFFFFF and for black is #000000. Below are some examples of extended colour options (along with their hexadecimal code) that are listed as part of the newer HTML and CSS standard;

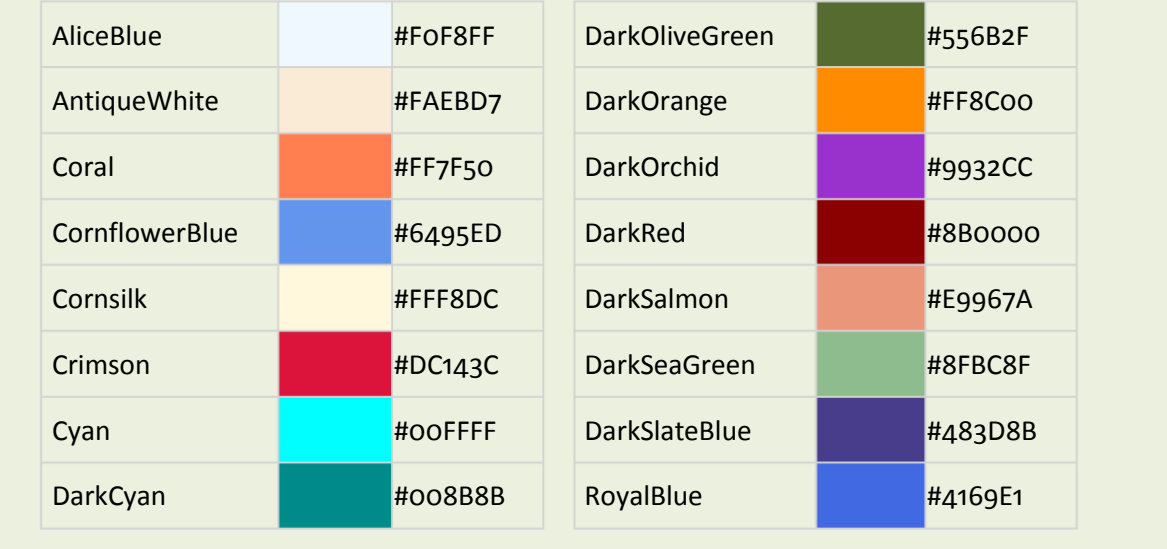

# *2.3 Practical: HTML Lists*

### *Ordered and Unordered Lists*

Lists are a useful way of presenting information in a web page. In HTML, there are three types of list; they are ordered, unordered and descriptive. The most common are ordered and unordered lists, frequently referred to as numbered or bulleted lists.

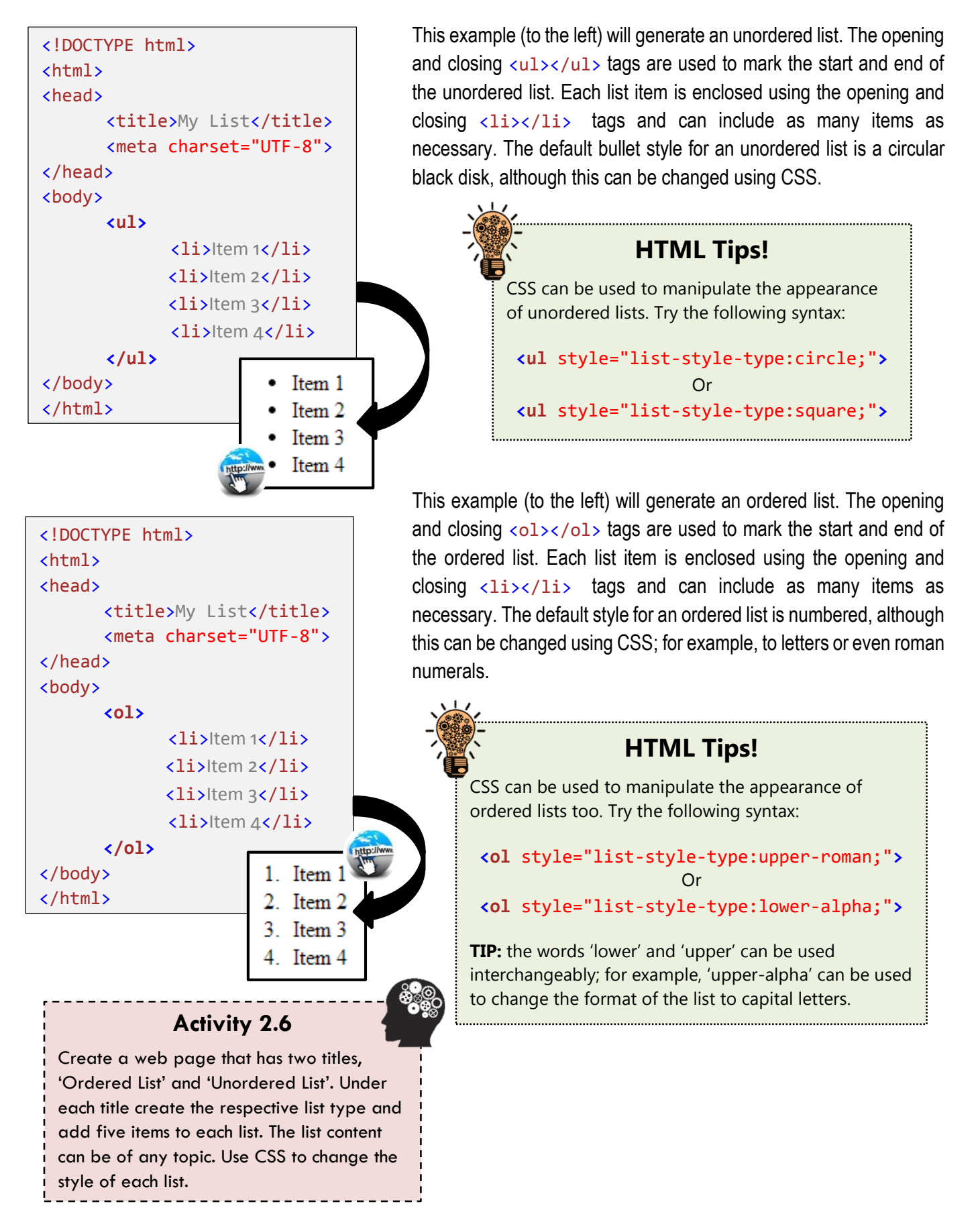

#### *Descriptive Lists*

The last list type available in HTML is referred to as 'descriptive'. However, it is worth noting that this list type is not as popular, partially because tables are more commonly used as the preferable format type. Descriptive lists are similar to an unordered list, except each item in the list is described further.

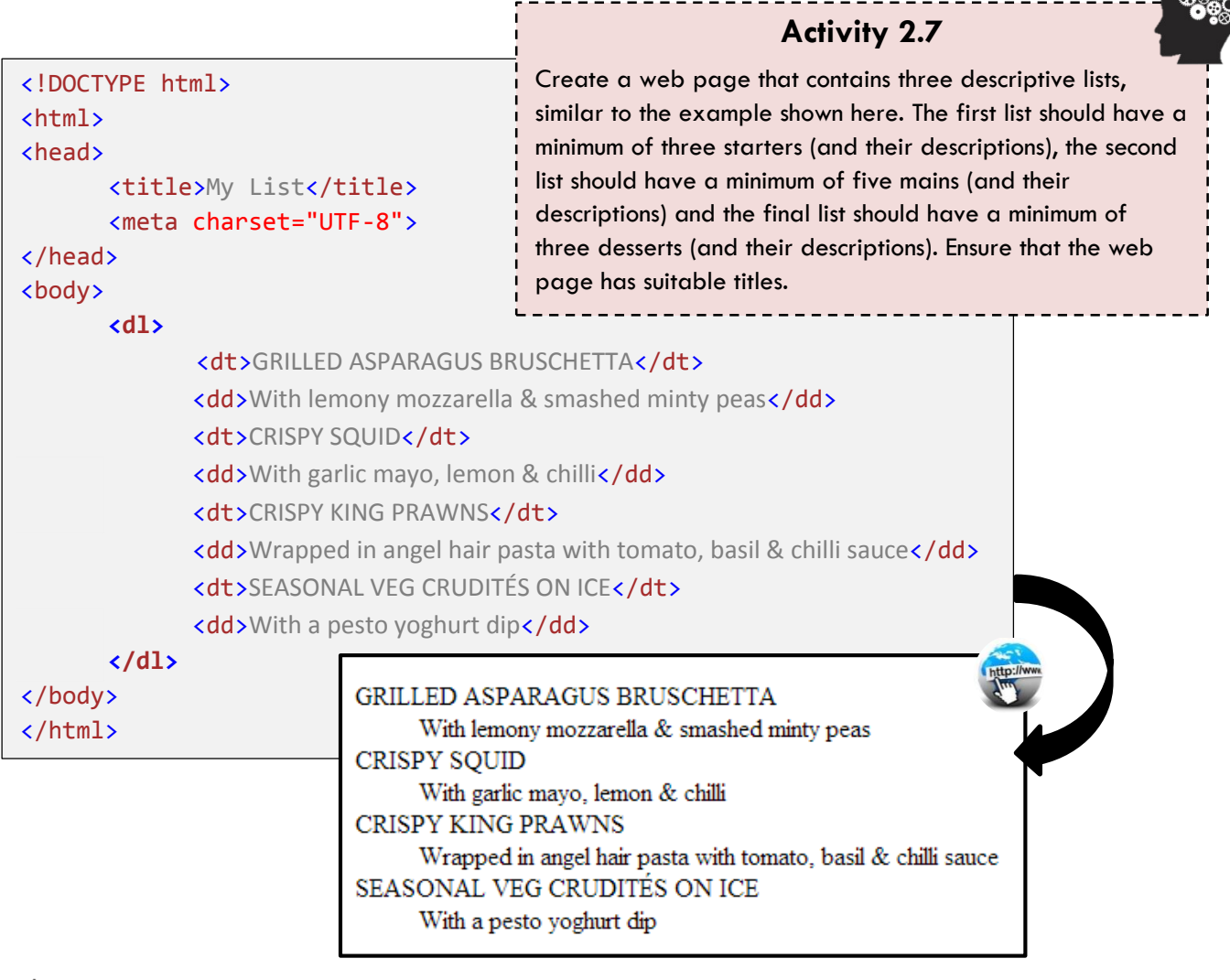

### **HTML Tips!**

During the introduction of this resource, it was mentioned that W3C is the organisation that maintains HTML standards; their website also provides a useful validator that will compare an authored web page against those standards. If there are any errors identified with the written HTML/CSS, the validator will specify the line number of where those errors occur. To use the validator, navigate to the following address<http://validator.w3.org/> Once on the W3C website, either specify a web URL (address) or upload a HTML document to validate it. Try it yourself!

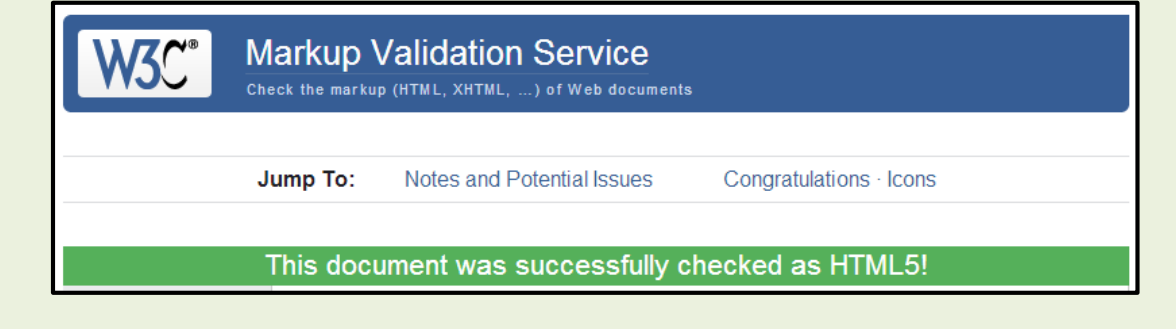

## *2.4 Theory: HTML Element Types*

#### *HTML Block and Inline Elements*

HTML elements are normally defined as either 'block level' elements or as 'inline' elements. Block level elements, by default, consume the entire width of a web page (like a block) unless otherwise specified. They also, again by default, start and end with a new line in the browser. HTML elements that are considered as block level include  $\langle p \rangle$ ,  $\langle h1 \rangle$ , <ul>, <ol>, <table> and <div> (yet to be introduced). Below is an example of two block-level elements being displayed in the browser; note that there is a default new line added before and after each paragraph, and that each paragraph also fills the entire width of the web page.

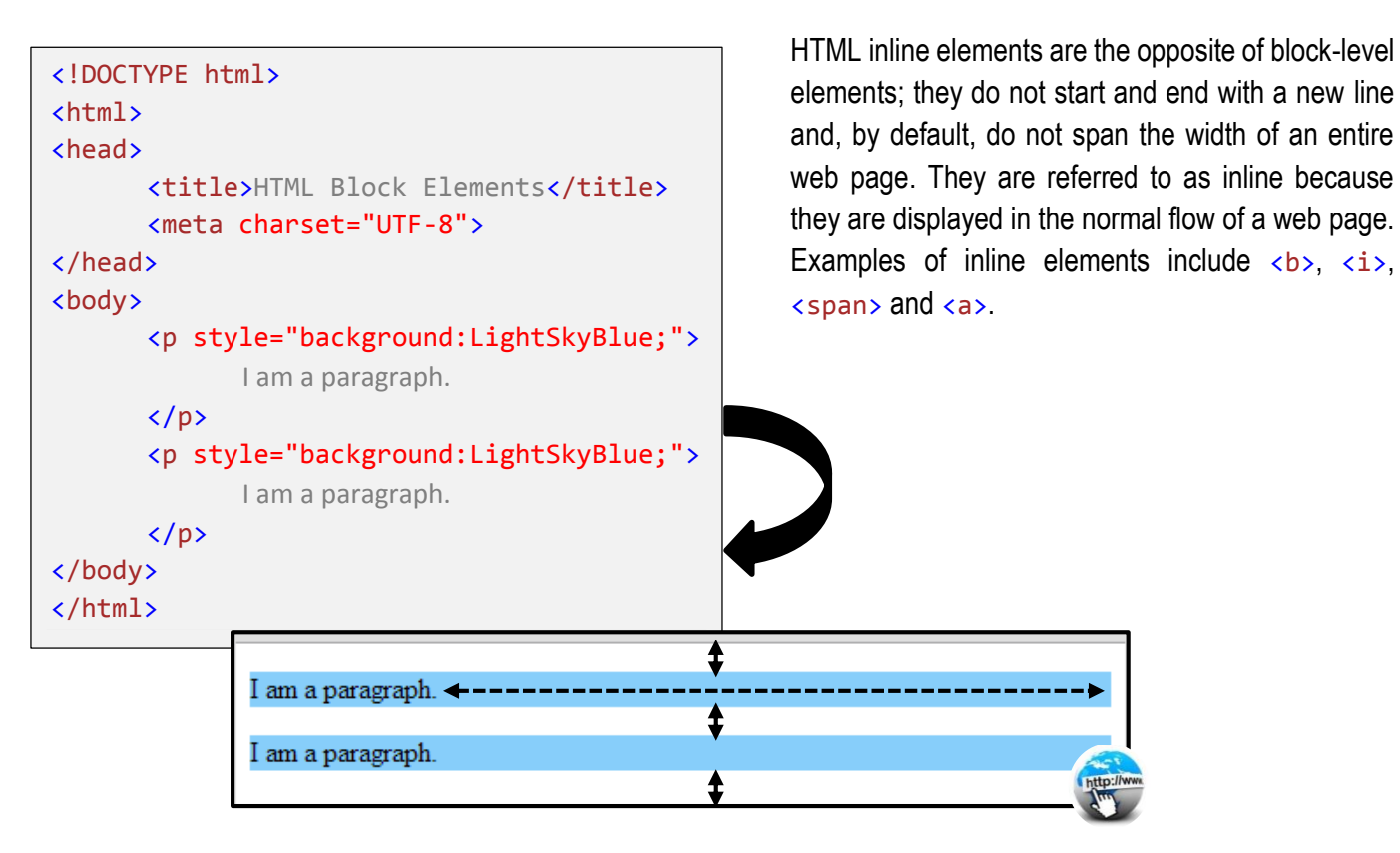

#### *The Division (Div) Tag*

So far HTML lists, tables, images, hyperlinks and several formatting tags have been examined; yet none of these tags can be used to group elements together and provide a layout (for example, header, footer and main content) for a web page. This is the role of a <div></div> tag; consider this tag as a box that is used to build web page layouts and to group HTML elements. This is why  $\langle \text{div}\rangle$   $\langle \text{div}\rangle$  tags are sometimes referred to as container tags. As the  $\langle \text{div}\rangle\langle \text{div}\rangle$  tag is a block-level element,

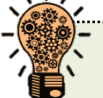

## **HTML Tips!**

Technically speaking, tables can be used to group elements and provide a layout to a web page also. However, it is generally considered bad design and divisions have since replaced this style of web design.

by default it has a line break before and after it (not a whole new line). Combined with CSS, numerous <div></div> tags can be used to create a powerful way of structuring a web page and its content. Most modern-day websites are constructed in this way. The next section provides a simplistic overview of how the  $\langle \text{div}\rangle\langle \text{div}\rangle$  tag can be used. The  $\langle \text{div}\rangle$   $\langle \text{div}\rangle$  tag, combined with CSS, will be examined in greater detail in subsequent chapters.

# *2.5 Practical: Using Containers (Divs)*

In the previous section, it was explained that division tags are used to provide a layout for a web page. With some imagination, it is not difficult to understand how divisions can be used to achieve this. Consider the example to the right. By using five boxes a web page layout is created; the layout has a container, a header, footer, a left navigation and a main content box. Division  $\left\langle \frac{div\} \right\rangle$  tags are like boxes, and thus the same structure could be created by simply using five division tags combined with CSS. Layouts will be covered in much greater detail in coming chapters; for now, however, understanding the role of a division is what is important.

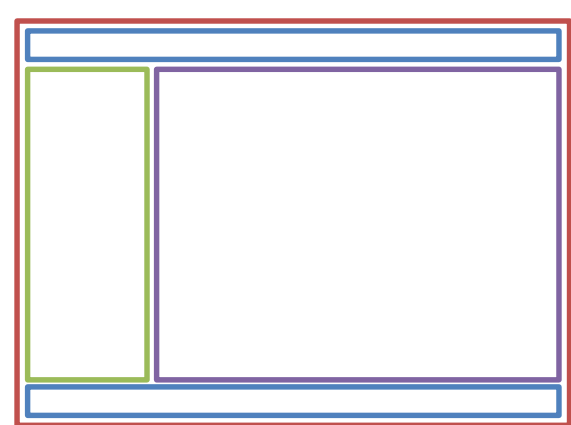

### *Using the Division (Div) Tag*

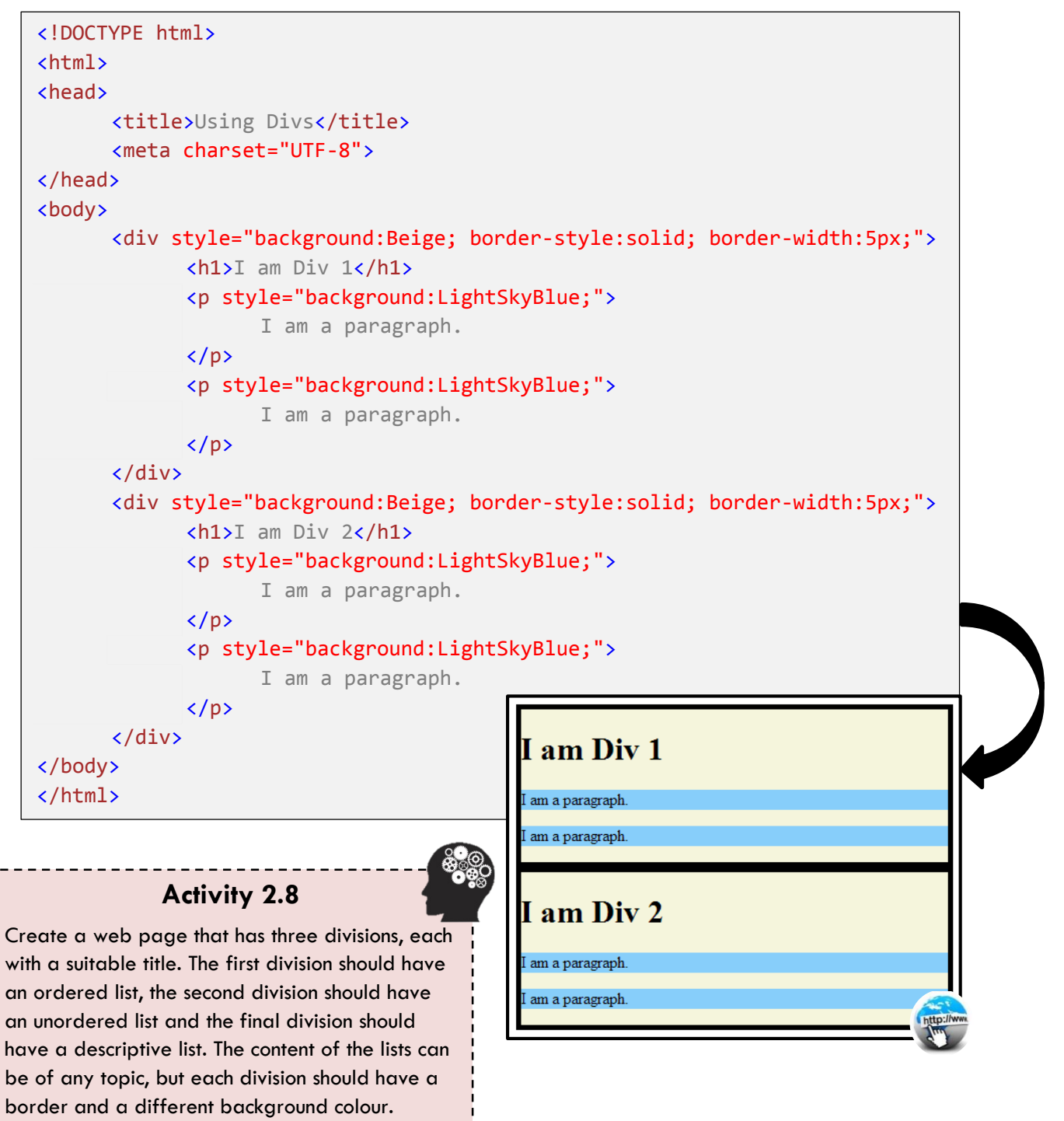

# *2.6 Practical: Using Page Bookmarks*

#### *Creating HTML Bookmarks*

In the previous chapter, the  $\langle a \rangle$  tag was used to hyperlink HTML documents together. However, the same tag can also be used to hyperlink to a different section of the same document, as opposed to directing the user to an entirely new web page; these are known as bookmarks. Bookmarks are created by using two separate anchor tags; the first holds the 'id' (the position/bookmark in the document) and the other points to that id if the hyperlink is clicked. An example of this is demonstrated below:

```
<!DOCTYPE html>
<html>
<head>
       <title>Bookmarks</title>
       <meta charset="UTF-8">
</head>
<body>
              <a id="start"><h1>Start of Document</h1></a>
              <a href="#end"><p>To End</p></a>
              <p>I am a paragraph</p>
              <p>I am a paragraph</p>
                                                        Start of Document
              <p>I am a paragraph</p>
              <p>I am a paragraph</p>
                                                        To End
              <p>I am a paragraph</p>
              <p>I am a paragraph</p>
                                                        I am a paragraph
              <p>I am a paragraph</p>
                                                        I am a paragraph
              <p>I am a paragraph</p>
              <p>I am a paragraph</p>
                                                        I am a paragraph
              <p>I am a paragraph</p>
              <p>I am a paragraph</p>
                                                        I am a paragraph
              <p>I am a paragraph</p>
                                                        I am a paragraph
              <p>I am a paragraph</p>
              <p>I am a paragraph</p>
                                                        I am a paragraph
              <p>I am a paragraph</p>
                                                        I am a paragraph
              <p>I am a paragraph</p>
              <p>I am a paragraph</p>
              <p>I am a paragraph</p>
              <p>I am a paragraph</p>
                                                                   Activity 2.9
              <p>I am a paragraph</p>
                                                  Create a web page that features at least two 
              <p>I am a paragraph</p>
                                                  bookmarks; the content of the website can be of any 
              <p>I am a paragraph</p>
                                                  topic, but should include enough content so that the 
              <p>I am a paragraph</p>
                                                  bookmarks work correctly. The web page should also 
              <p>I am a paragraph</p>
                                                  include a hyperlink to an external website, for 
              <p>I am a paragraph</p>
                                                  example, the BBC or Sky News. Use the W3C 
              <p>I am a paragraph</p>
                                                  validator to ensure the web page is free from errors.<p>I am a paragraph</p>
                                                      \mathcal{L}^{\text{max}}_{\text{max}} and \mathcal{L}^{\text{max}}_{\text{max}} and \mathcal{L}^{\text{max}}_{\text{max}}<p>I am a paragraph</p>
              <a href="#start"><p>To Start</p></a>
              <a id="end"><h1>End of Document</h1></a>
</body>
</html>
```
# *2.7 Theory: Metadata*

#### *The Importance of Metadata*

The HTML <head> element is a container that holds other HTML elements; elements that describe/interact with a HTML document, but do not appear on the web page itself. Typical elements that are found in the <head> element include: <script> (to contain JavaScript code), <title> (a mandatory tag that holds the document title), <style> (to contain CSS code) and  $\langle$ meta> (to contain metadata to describe the web page data).

Metadata is typically used to specify information about the HTML document itself without it appearing on the actual web page; for example, a web page description, keywords and author. It is also worth noting that metadata must be declared in the head section only. Search engines, such as Google, often use this information when ranking web pages; for example, a search engine might match the metadata description and listed keywords against a user's online search criteria. Therefore, it is considered good practice in Search Engine Optimisation (SEO) to include a metadata description and keywords on every web page. Metadata can also be used to tell the browser how often to reload a web page or even how to display it. Below are some examples of usable meta tags:

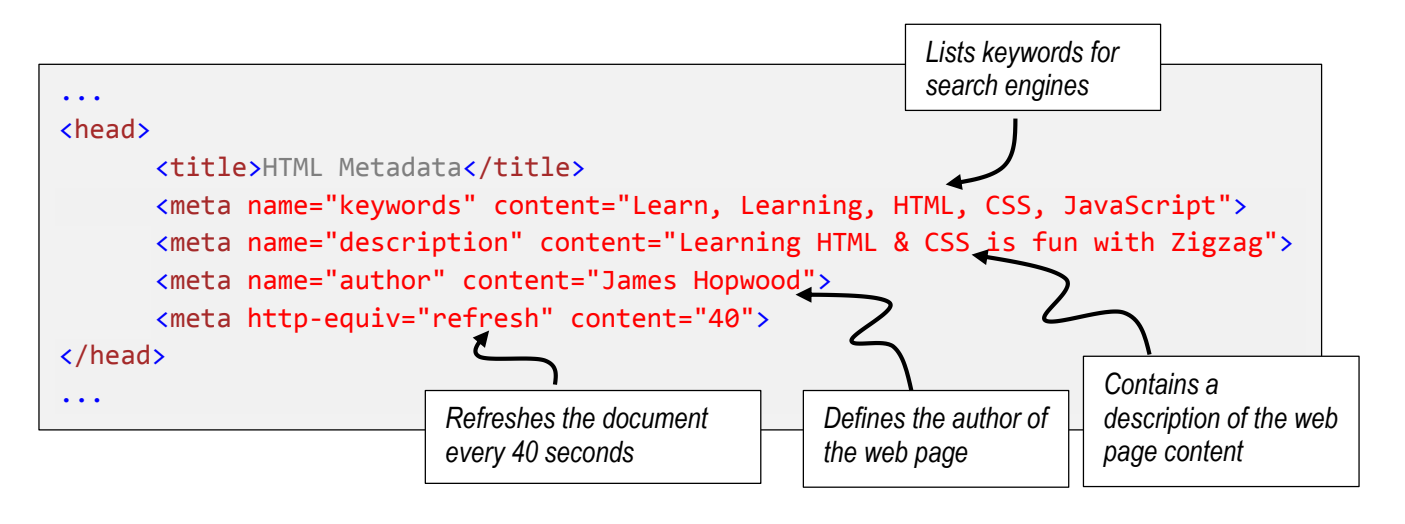

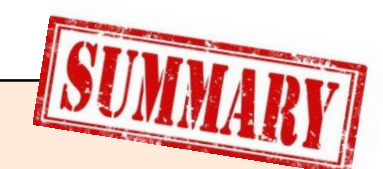

#### CSS can be used to change the appearance of any HTML element; for example, the style attribute can be used to manipulate the appearance of a specific HTML element, such as a paragraph or heading. For example, <p style="color:blue;"> would change the paragraph font colour to blue.

**Chapter Summary**

- HTML tables can be used to display tabular data; the <table></table> element is used to define the start and end of the table. Each row is defined using the  $\langle$ tr> $\rangle$  tags and each cell is defined using the  $$
- $\checkmark$  HTML lists can be used to define an ordered, unordered or descriptive list. Each list type has its own opening and closing tags; for example,  $\langle$ ol $\rangle$  <  $\langle$ ol $\rangle$  is used to define the start and end of an ordered list. However, a list item is defined using the opening and closing  $\langle$ li> $\langle$ li> tags.
- Containers (div tags) are used to group elements together and to create a web page layout.
- Metadata is data that describes a HTML document; for example, a description of the web page, keywords and the author of the web page. This information is sometimes used by search engines.
- Bookmarks can be used to create hyperlinks to different sections within the same HTML document.